# **Reconfigurable Web Wrapper Agents for Web Information Integration**

Chia-Hui Chang<sup>†</sup>, Harianto Siek<sup>‡</sup>, Jiann-Jyh Lu‡, Jen-Jie Chiou‡, Chun-Nan Hsu‡

<sup>†</sup>National Central University, Taiwan <sup>z</sup> Institute of Information Science, Academia Sinica, Taiwan DeepSpot Intelligent Systems, Inc., Taiwan

## **Abstract**

*In this paper, we presented a tool to exploit online Web data sources using reconfigurable Web wrapper agents. We described how these agents can be rapidly generated and executed based on the script language WNDL and extraction rule generator IEPAD.* **WNDL** *is an XML-based language that provides a representation of a Web browsing session. A WNDL script describes how to locate the data, extract the data and combine the data. By executing different WNDL scripts, user can automate virtually all types of Web browsing sessions. We also describe* **IEPAD***, a data extractor based on pattern discovery techniques. IEPAD allows our software agents to automatically discover the extraction rules to extract the contents of a structurally formatted Web page without the need to label a Web page to train a wrapper. With a programming-by-example authoring tool, a user can generate a complete Web wrapper agent by browsing the target Web sites. We have built a variety of applications to demonstrate the feasibility of our approach.*

## **1 Introduction**

A *Web wrapper* is a program that *wraps* one or more Web sites so that other applications can process the data containing in those Web sites for information integration. Web information integration is different from database information integration due to the nature of the Web, where data are contained in interlinked Web pages rather than tables or objects with clearly defined schema as in database systems. Building wrappers of relational databases is relatively easy because they are ready for access by another program. Web wrappers, however, must automate Web browsing sessions to extract data from the target Web pages. But each Web site has its particular page linkages, layout templates, and syntax. A brute-force solution is to program a wrapper for each particular browsing session. That solution, however, may lead to wrappers that are sensitive to Web site changes and thus may become difficult to scale up and maintain. This paper provides a solution for rapidly generating intelligent agents that serve as Web wrappers for Web information integration. Our solution emphasizes *reconfigurability* of the Web wrappers so that they can be rapidly developed and easily maintained without skillful programmers.

First of all, we define an XML-based script language, called WNDL (Web Navigation Description Language). Scripts written in WNDL are interpreted and executed by a *WNDL executor*, which offers the following features:

- 1. declaratively represent complex navigation and data gathering behavior of a user session,
- 2. expressed in XML format that eases information interchange between applications,
- 3. accumulate and integrate data extracted from Web pages along the navigation,
- 4. handle dynamically generated hyperlinks and CGI query HTML forms,
- 5. tolerate mal-formed HTML documents.

An early prototype of our system is equipped with a wrapper induction system called Softmealy [5] to generate data extractors. Recently, we have developed another algorithm called IEPAD (an acronym for information extraction based on pattern discovery) [1, 2]. Unlike the work in wrapper induction [7, 9], IEPAD applies sequential pattern mining techniques to discover data extraction patterns from a document. This removes the need of manually labeling training examples and thus minimizes human intervention. There are some heuristic-based work on the market that claim to be able to extract data from the Web automatically. However, those work are limited to a very narrow class of Web pages that matches their heuristics. In contrast, IEPAD does not depend on heuristics.

A complete Web wrapper agent includes a WNDL script as well as IEPAD data extractors. We also developed a programming-by-example authoring tool which allows users to generate a Web wrapper agents by browsing the target Web sites for their particular information gathering task. The generated Web wrapper agent can be reconfigured through the same authoring tool to maximize the maintainability and scalability for a Web information integration system. This paper describes more on WNDL and less on IEPAD due to the page limit. For more details on IEPAD please see [1, 2].

### **2 Applications**

This tool has been applied successfully in a number of real-world projects. We present two example applications here. The first is an application in bioinformatics. This application demonstrates how an agent can automate a complex browsing session. The second application is a large-scale e-government information integration task that involves thousands of Web wrapper agents.

### **2.1 Searching SNPs in ESTs**

A large number of genomic and proteomic sequence databases in overwhelming volumes are made available for public access on the World Wide Web. How to query and integrate these public domain databases has become an indispensable biological experimental technique and is one of the most critical issues in bioinformatics, where Web wrapper agents can play an important role. The goal of this example application is to search SNPs in ESTs by browsing the Web automatically. Expressed sequence tags (ESTs) are short nucleotide sequences considered as a shortcut to the alternative spliced and expressed forms of the genes. ESTs provide invaluable hints for interpreting genome sequences. dbEST, one of many Genebank databases hosted by NCBI, currently contains seventeen million entries of EST (as of July 11, 2003) and is one of the largest and fastest growing sequence databases. Single nucleotide polymorphism (SNP) markers, which received intense research attention lately, is the variant in DNA sequences that causes or contributes to the risk of developing a particular genetic disorder. Since identifying ESTs that contain a given SNP may shed new light on possible treatments of many genetic disorders, enormous efforts have been devoted to associate SNPs with ESTs.

This example application regards an agent that automates the search of a set of known ESTs that contain a given SNP in the databases at NCBI. More precisely, given the reference cluster ID (or RS number) of a SNP (e.g., "rs1614984"), the agent is supposed to return all ESTs in dbEST that contain this SNP. One may browse the Web to obtain the search results. The browsing session requires the following steps:

- 1. First, from dbSNP homepage (http://www.ncbi.nlm.nih.gov/SNP), enter the RS number to search the SNP data;
- 2. from the output Web page, extract the gene names and hyperlinks in "LocusLink" section;

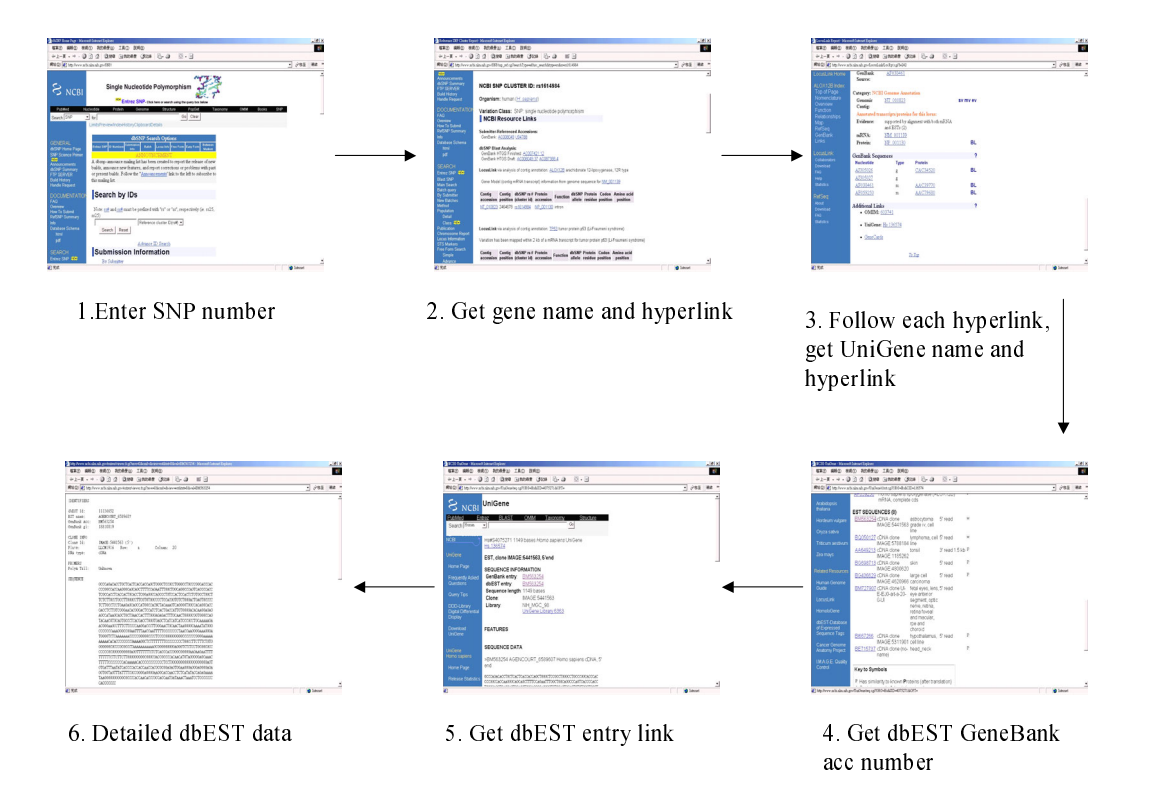

## **Figure 1. Identifying ESTs that contain a given SNP by browsing the Web**

- 3. follow each hyperlink, get the "UniGene" name and hyperlink in "Additional Links" section;
- 4. follow the hyperlink, get the Genebank access number and hyperlink of ESTs in "EST SEQUENCES" section;
- 5. get the hyperlink to dbEST entry in "SEQUENCE INFORMATION" part;
- 6. lastly, extract the sequence in the dbEST entry page.

The above steps are illustrated in Figure 1. Note that except for the first step which starts from a static URL, all other steps involve dynamic URLs that must be obtained from each search result of previous step. In other words, each search result requires a data extractor to extract specified data for the use in the next step. In addition, step 3 to 6 must be repeated for every gene name obtained in Step 2. Therefore, it might take hundreds of interactions for a user to collect all known ESTs that contain a given SNP. For SNP "rs1614984", the output includes 289 EST entries, which may take several working days to complete by browsing the Web by hand, a laborious and tedious task.

To automate the process, one can generate a WNDL agent for this task through our authoring tool by showing to the tool how to obtain one of the EST entries given a SNP. One browsing path is sufficient for our tool to generate a WNDL script that generalizes to collect all intended EST entries as well as necessary data extractors. The output will be formulated into structured XML data records ready for postprocessing.

A common approach to such a task is to mirror dbEST and dbSNP (only flat files available) via FTP in advance and perform the search locally. That approach requires substantial programming skills and computing resources: large disk space (about 100 Giga bytes to store 17 million EST entries), a parser to parse flat files, a data normalizer to decompose parsed data into data tables that conforms the requirement of the relational data model, and finally algorithms to identify ESTs that contain a SNP. In contrast, applying agent technologies requires much less programming skills and computing resources. Also, we can leverage available data linkages established by NCBI between databases. Moreover, each execution of the agent collects the most recent results in dbEST submitted from all over the world. This is critical for genetics databases that grow at a breakneck pace. With a timer and a redundant data filter, the agent can be extended to alert its users interesting updates in dbEST with new data entries collected as well.

### **2.2 Instant official SARS Information Portal**

The second application described here is one of our largest applications, which aims at building an integrated repository of seven categories of government public information available on the Web sites of 1,642 government agencies in Taiwan. The seven categories include, for example, government announcements & press releases, calendars of events, policy implementation plans, administration guidance, etc. The goal is to provide a "single query, complete search" service to the public and promote information sharing between government agencies.

Integrating 1,642 Web data sources is an extremely challenging task because each Web site has its particular structure, layout format and backend architecture. Originally, a repository of government announcements & press releases has been established and updated manually by employees of the government agencies. Since it is not mandatory for the government agencies to update the repository, a few month later the repository became outof-date and no longer useful. Our team took over the project and applied our Web wrapper agents to resolve the problem. We had a team of twenty part-time students used our tool to build agents during their off hours. In four months, the team has successfully built about 3,000 agents to update the repository. These agents automatically browse and extract seven categories of public information from the 1,642 Web sites and convert the extracted data are converted into XML data with uniform schema. We also developed a Web-based Agent manager to manage these agents. The agent manager is equipped with a timer to launch agents periodically, and a monitor to inspect agents' execution status and error log. With the agent manager, the system now requires only two part-time personnels to maintain, a huge cost reduction compared to other options.

The repository became particularly useful during the outbreak of SARS (Severe Acute Respiratory Syndrome) in Taiwan, May to June, 2003, when rumors and unverified information causes unnecessary panic. To provide instant official information from related government agencies about the disease for integrated, easy online access, our team developed an *instant official SARS information portal* (see Figure 2, URL http://gina.nat.gov.tw) based on the repository, with the agents updating the information on an hourly basis. The development project took only a couple of days simply organizing SARS related information collected by the agents. This application demonstrates that applying Web wrapper agents is an efficient and cost effective solution for integrating a large number of heterogeneous data sources on the Web. In the future, similar instant information portals can be rapidly developed for other emergency situations such as drought.

## **3 Web Navigation Description Language (WNDL)**

The Web Navigation Description Language (WNDL) is an application of eXtensible Markup Language (XML) for describing a Web browsing session. We present the definition of WNDL, the executor that executes a script in WNDL, and the authoring tool that generates WNDL scripts.

Although the terminologies used in this section are primarily based on a working draft, *Web Characterization Terminology & Definitions Sheet* [3], from the World Wide Web Consortium (W3C), we reuse some of these terms

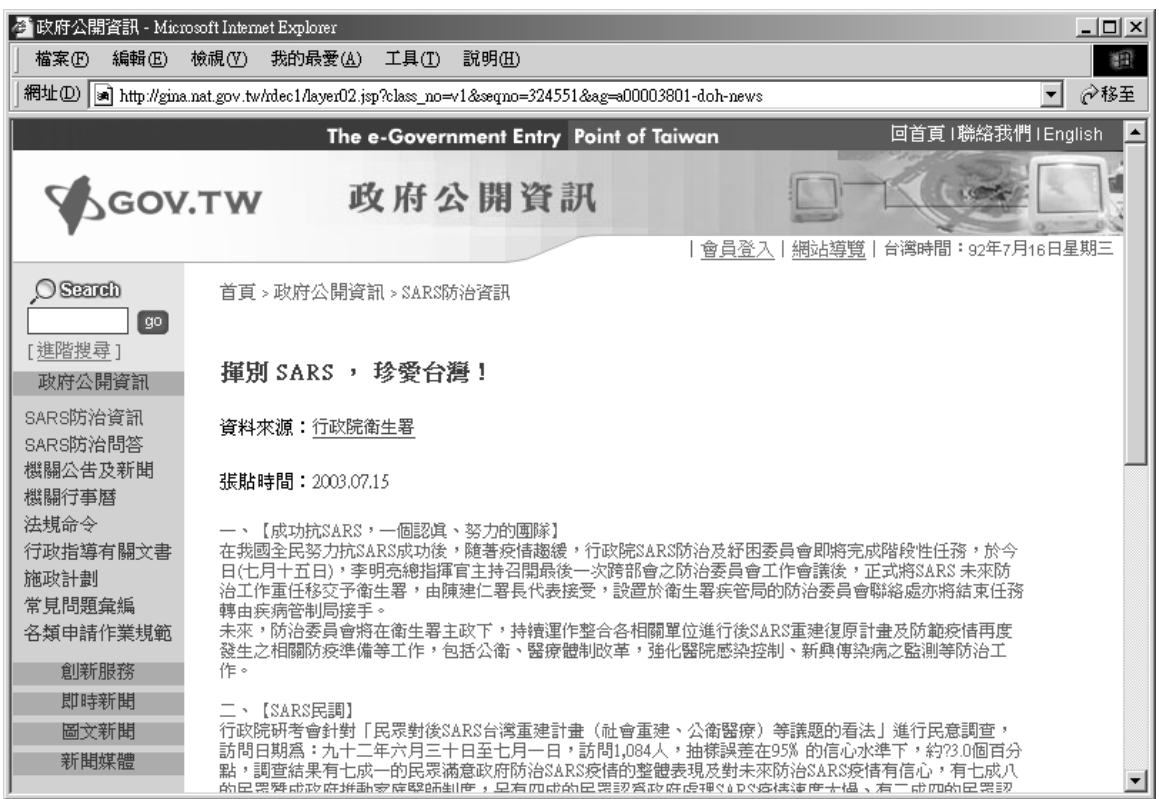

## **Figure 2. Snapshot of the instant official SARS information portal**

and endow them with slightly different meanings. Their specific meanings in this context are defined as follows.

**Definition 3.1 (Logical Web Site)** *A cluster of Web pages that are related to each other, each page contains certain amount of data. The data distributed among these pages can be integrated together and have a logical meaning.*

**Definition 3.2 (Web Page Class)** *A set of Web pages that a given data extractor can be applied to parse and extract their contents.*

Though the definition depends on the expressive power of the given data extractor, a Web page class usually refers to a set of related Web pages generated by one single CGI program or Web pages with an identical layout template. For example, the output pages of PubMed's (a well-known repository of biological research papers) keyword search service comprise a Web page class.

### **3.1 WNDL Definitions**

As all applications of XML, a WNDL script consists of a set of elements. Each element may have a set of attributes and subelements. In WNDL, a user session can be described by a data Web map (DWM), which is conceptually a directed graph with nodes and edges. The DWM map is the primary data container in a

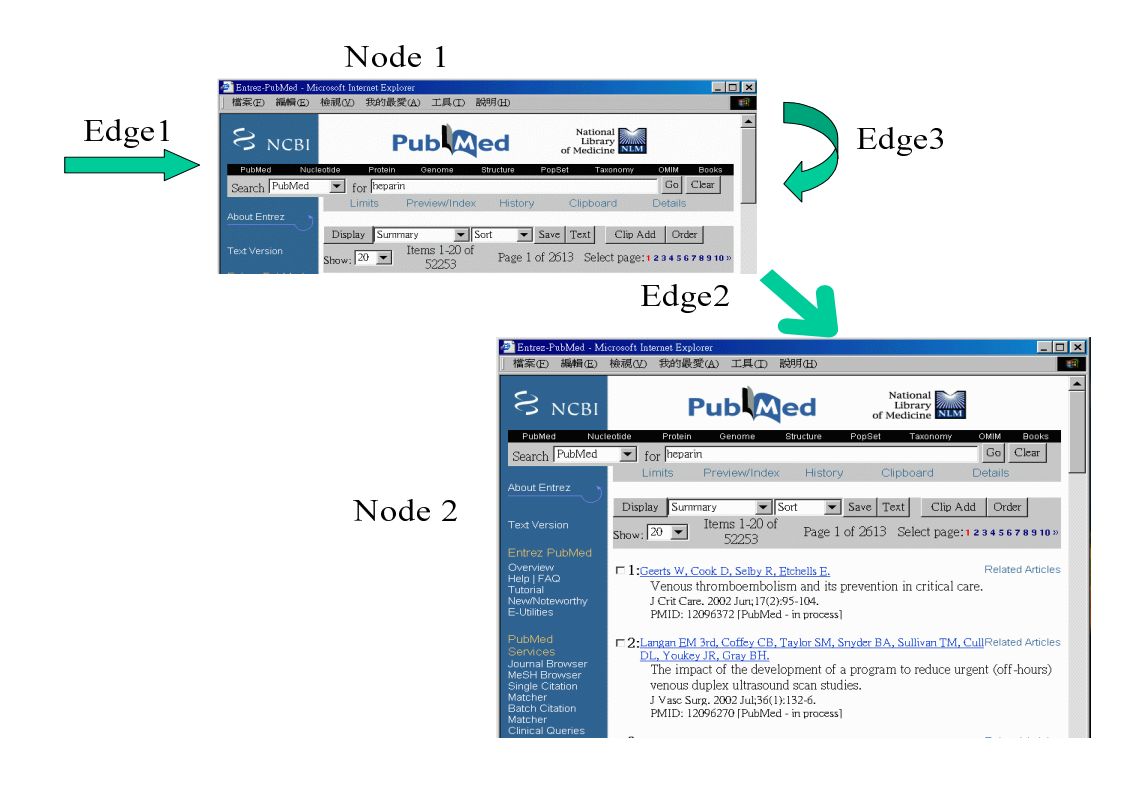

**Figure 3. Conceptual illustration of the data Web map for PubMed**

WNDL script. The information stored in DWM describes how to reach destined Web pages and how to extract the contents from those pages. The definitions of the subelements of DWM are enclosed in element Map. Subelements of Map include Entrance and one or more Node elements, and element Entrance contains a subelement Edge. The edge in element Entrance represents the way to access a logical Web site outside the scope of the defined DWM without further interaction with the Web server. Typically, this leads to the front page of a Web data source. For example, the entrance to retrieve biological papers in PubMed is via the URL http://www.ncbi.nlm.nih.gov/PubMed, its front page.

In the following subsections, we will go through a complete example for modeling the browsing session of retrieving papers in the well-known online biomedical paper collection PubMed. The browsing session for PubMed can be perceived conceptually as a graph with two nodes and three edges as Figure 3 depicts.

## **3.1.1 Data Web Map Edge**

An Edge in a DWM represents a possible mean to obtain a page that belongs to a Web page class denoted by the destination node of this edge. A DWM edge serves as the container of the necessary information of actual HTTP requests for both statically and dynamically generated HTML documents. The information for the requests consists of a set of parameters. Values of these parameters can be either specified in the WNDL script or bound during the run-time.

There are three edges in the example model. Edge 1 simulates the action of submitting a new query. Edge 2 simulates the action of browsing search results page by page numbered from 1 to 10 (each page contains 20 search results). Edge 3 simulates the action of jumping to the eleventh page. For most Web sites, usually a next page button leads to the following search results (say 21 to 40). However, the next-page button " $\rangle$ " of PubMed

```
<!-- This is the entrance edge to Nodel.
<edge ID='1' dest='Node1' method='post'
url='http://www.ncbi.nlm.nih.gov/genome/guide/gquery.cgi'>
 <QueryParam FormInput='db' value='0'/>
 <QueryParam FormInput='term' value='AIDS'/>
</edge>
<!-- This is an edge to Node2 -->
<edge ID='2' src='Node1' dest='Node2' method='form'>
 <QueryForm='&form1'/>
 <QueryParam FormInput='&imglink'/>
</edge>
<!-- This is an edge within Node1 -->
<edge ID='3' src='Node1' dest='Node1' method='form'
    timeouts='20' retry='3' loops='100'>
 <QueryForm='&form2'/>
 <QueryParam FormInput='&nextTen'/>
</edge>
```
#### **Figure 4. Edges in the WNDL script for PubMed**

leads to search results 201 to 220. To get the next twenty search results, we need to following the ten image links (numbered 1 to 10) one by one and then follow the button "))" for the next 200 results if they exist. Note that unlike URL hyperlinks that can be usually seen in a Web page, the image links for next pages are IMAGE INPUT  ${\omega}$  f"page 1" to "page 10"} of the form named "frmQueryBox."

The edges involved in the above browsing steps are encoded in WNDL as shown in Figure 4. Edge 1 is the entrance edge of this map that sends the query to get the resulting Web page, i.e., Node1 in this case. The URL attribute can be a constant or a variable. In WNDL, HTML forms are treated as parameterized URLs. Their parameters are specified in element QueryParam. Again, the value of QueryParam can be a constant or a variable. Note that some Web sites use a user session ID mechanism to recognize HTTP requests from an identical user to keep track of a user session. This mechanism helps Web servers to determine the contents of Web pages they should respond for each user. If such a mechanism is used, we have to start from a static link to extract the dynamically generated session ID instead of sending an HTTP request directly to obtain a destined page.

Once the first connection is successful, it leads us to the destination Node1. From Node1, we can continue the next connection to Node2 via Edge 2. As described above, Edge 2 simulates the action of browsing search results page by page. The HTTP connection information is embedded in the Web pages and can be extracted to bind the parameter values of Edge 2. In this case, since the values underlying the images of the page numbers are not URL links but image submission INPUT, the form that specifies the action CGI must be specified. The image submissions and the query form can be extracted and denoted by two variables, &form1 and &imglink, respectively. The connection can be specified by elements QueryForm and QueryParam. How the values of these variables are extracted for Node1 will be described in Section 3.1.2.

Edge 3 is an edge that has identical source and destination node as depicted in Figure 3. Therefore, it is a self-looping edge. Like Edge 2, the query type of Edge 3 is an HTML form, where QueryForm is specified by variable &form2 and QueryParam refers to variable &nextTen. During the run-time, Node1 will form a self-loop. As described above, virtually any logical browsing session can be expressed in WNDL.

Element Timeout is also a subelement of Edge. Timeout contains the control information of the event handling for timeouts. In WNDL, the number of retry attempts and the time interval between each attempt can be specified. The specified time interval is equal to the time bound of a timeout event. If all attempts fail, the executor of WNDL will throw an exception signal to its invocator.

#### **3.1.2 Data Web Map Node**

A DWM node represents one Web page class in a target logical Web site. Defined again here, a Web page class is a set of Web pages with similar layout templates such that one data extractor can be applied to successfully. A

```
<node name='Node1'>
<schema>
 <Attr Name="form1" type='edge' subtype='form' TagFilter="KeepAll"/>
 <ExtractRule File='node1/rule1/rule.txt'/>
</schema>
<schema>
 <Attr Name="form2" type='edge' subtype='form' TagFilter="KeepAll"/>
 <ExtractRule File='node1/rule2/rule.txt'/>
</schema>
<schema>
 <Attr Name="imglink" type='edge' subtype='image' TagFilter="KeepAll"/>
 <ExtractRule File='node1/rule3/rule.txt'/>
</schema>
<schema>
 <Attr Name="nextTen" type='edge' subtype='submit' TagFilter="KeepAll"/>
 <ExtractRule File='node1/rule4/rule.txt'/>
</schema>
</node>
<node name='Node2'>
<schema>
 <Attr Name="Authors" type='Data' TagFilter="NoTag"/>
 <Attr Name="Title" type='Data' TagFilter="NoTag"/>
<Attr Name="Source" type='Data' TagFilter="NoTag"/>
<Attr Name="PMID" type='Data' TagFilter="NoTag"/>
 <ExtractRule File='node2/rule1/rule.txt'/>
</schema>
</node>
```
### **Figure 5. Nodes in the WNDL script for PubMed**

Web page class usually represents the pages that are generated by a CGI program. The number of Web pages that a CGI program can generate is innumerable.

In WNDL, each node is a container of data in the pages of a Web page class. The contents extracted from the Web page class of a node will be encoded as a database table, whose attributes must be defined in a *schema* in advance. For example, for the Web page class of Node2 shown in Figure 3, we want to extract the information of the retrieved papers into a table with the following four attributes: authors, title, source (where the paper published), and PMID (PubMed ID). Figure 5 shows how they are defined in WNDL (see the definition for Node2). Since each Web page contains twenty search results, the correct output for this node should be a table of twenty records with these four attributes.

For each attribute in a table, we can specify our option for HTML tags filtering (KeepAll, KeepLink, and NoTag). This determines the behavior of a built-in HTML tag filter in the executor of WNDL. WNDL also allows us to describe how to join two tables extracted from adjacent nodes for the output. That way, data extracted during the browsing session can be aggregated in user defined manners.

The data extractor for a DWM node is specified as the value of element ExtractRule. The data extractor must be declarative in the sense that its extraction rules must be allowed to replace for different Web page classes without changing the program codes. In our implementation, we apply *Softmealy* [5] and *IEPAD* (see Section 4) as the data extractors. Other declarative data extractors can be applied, too. The value of ExtractRule can be the raw text of a set of extraction rules or an external file, specified as the value of attribute File of this element.

In our PubMed example, there are two nodes in the map as shown in Figure 3. Node1 represents the result of the entrance connection and will be used to extract the paths to the next pages. Node2 represents query result pages returned from the search form of PubMed.

In Node1, the information we are interested is the <Form> HTML tag block in this page. Some Web sites use user session ID mechanism to recognize HTTP requests from identical user to keep track of a user session. This helps Web servers to determine the contents of the Web pages they should respond for different users accordingly. In some Web sites, HTTP clients (i.e., a browser) need this ID in order to continue navigation, whereas some Web sites use this ID optionally. Since PubMed does not belong to any of the above categories, the HTML query form can be extracted and used directly. If session ID is used, we have to start from a static link to extract the query form and the dynamically generated session ID for the following steps.

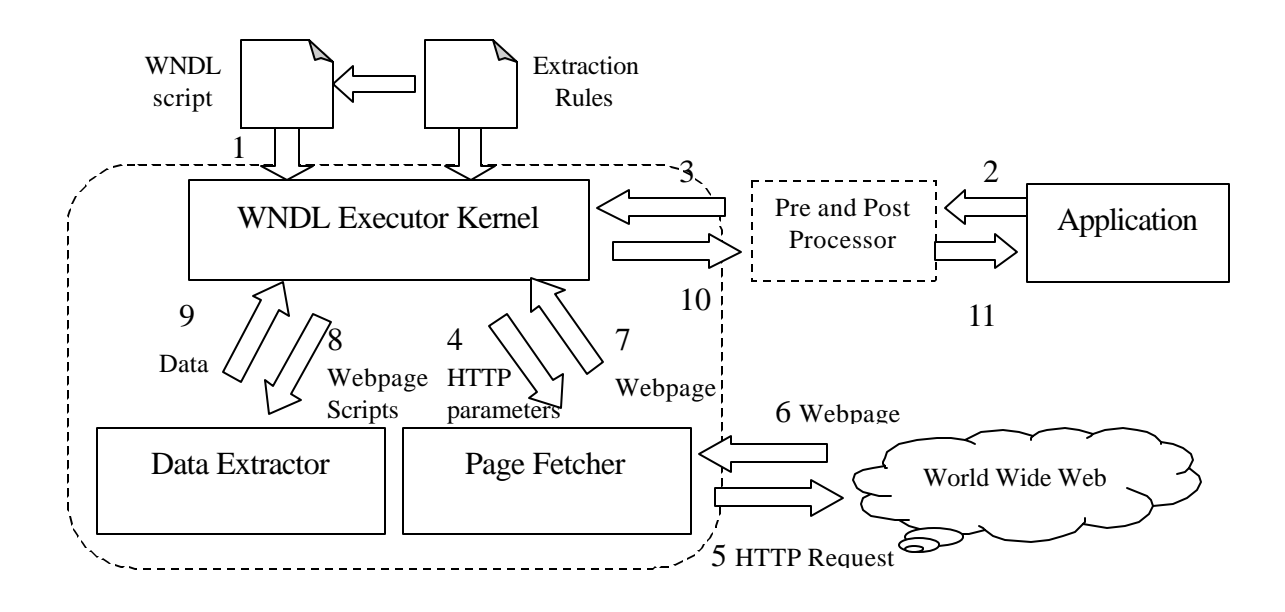

**Figure 6. Architecture of WNDL Wrapper Executor**

There are four sets of extraction rules for Node1. The first and second sets of the extraction rules extract the query form that contains the CGI program to the next page of the query results. Element Schema specifies that the extracted data will be bound to variables &form1 and &form2. The third and the fourth sets of the extraction rules extract the INPUTs as the query parameters, which are bound to variables &imglink and &nextTen. Node2 represents the query results returned from the search engine of PubMed. The information we are interested in is the attributes of retrieved papers, including authors, title, source, and PubMed ID. The complete WNDL script for PubMed is shown in Appendix.

The schema of the output data is specified in the extraction rules. The schema dictates which attributes defined in element Schema of the nodes will eventually appear in the output data table. In this example, the output data consists of a table with the four attributes defined in Node2. Section 3.3 explains how to specify the schema.

Composing extraction rules is not trivial and is another research problem itself. In Section 1, we have reviewed several systems designed to generate extraction rules from training examples. Section 4 presents our new approach from the perspective of pattern mining, which minimizes the need of human intervention in the generation of extraction rules.

### **3.2 Architecture and Implementation of WNDL Executor**

The WNDL executor is composed of three components: executor kernel, page fetcher, and data extractor. Figure 6 shows the relationship between them and the order of execution steps. A WNDL script can be considered as the configuration file of a Web wrapper agent that wraps a logical Web site. The configuration file defines the behavior of the Web wrapper agent. During the execution, the executor kernel invokes the page fetcher and the data extractor according to the order specified in the DWM map, handles static information and variable binding information to complete a Web browsing session. The executor kernel maintains a pointer of the current state to traverse the DWM map. Basically, when the pointer points to an edge, the kernel invokes the page fetcher to obtain the next page and moves the pointer to the next node; when the pointer points to a node, the kernel invokes the data extractor and moves the pointer to the next edge.

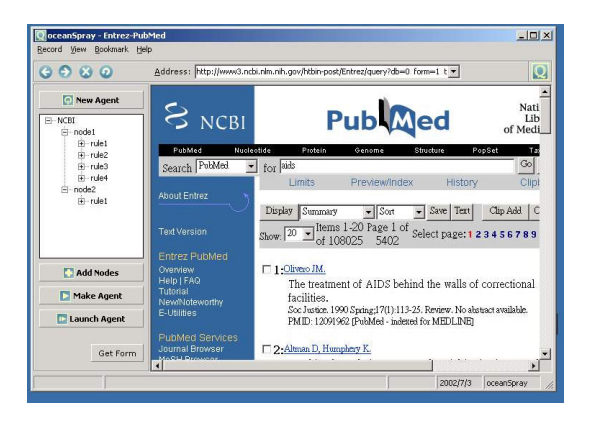

**Figure 7. Snapshot of the authoring tool of WNDL**

The page fetcher abstracts HTTP connections to higher level interfaces for the executor. HTML and HTTP features that the page fetcher can handle include form element parsing, GET and POST HTTP methods, cookies, timeout, user authentication and mal-formed URL handling. The page fetcher transforms the parameters received from the executor into low level, executable HTTP requests. After actually obtaining a Web page from a Web server, the page fetcher sends this page back to the executor kernel directly. The executor kernel then feeds this page and the corresponding extraction rules to the data extractor. One page may go through this process multiple times if there are more than one set of the extraction rules required for this page. The extracted data will be returned to the executor for further processing.

## **3.3 WNDL Authoring Tool**

In the early version of WNDL [6], the script is designed to be written by programmers. In this version of WNDL, the script can be generated automatically by an authoring tool, called **OceanSpray**. OceanSpray allows a user to generate a WNDL script in a programming-by-example manner, that is, the user simply browse the Web to show the authoring tool an example user session and the authoring tool will generalize the example into a WNDL script that describes this user session. Figure 7 shows a snapshot of its interface after generating the complete WNDL script for PubMed. OceanSpray is equipped with *IEPAD* and the wrapper induction system *Softmealy* [5] to generate extraction rules for the data extractors. With OceanSpray, it takes only four steps to generate a WNDL script.

- 1. Open the front page of the target Web site by specifying its URL as using a Web browser;
- 2. Create nodes by clicking the "Add Nodes" button when browse to a new Web page class;
- 3. Invoke IEPAD to generate extraction rules for each node;
- 4. If more than one node is needed, go back to step 2.

As shown on the left frame of Figure 7, the example script contains two nodes with five sets of extraction rules.

We can create the edges as described below. The first edge is created to reach Node1. This is accomplished by clicking the submit button with parameters term and db set to value "aids" and "PubMed". The submission of this query is monitored by the system and compared to all forms contained in the front page of NCBI. The submitted parameters are recorded in QueryParam, which can be a constant value specified in the script or a

variable bound to other query terms specified by the user during the execution time. For Node1, we also need to generate four extraction rules as well as specifying its schema. Each attribute in the schema is either of type Edge or Data. A Data attribute will appear in the final output, while an Edge attribute can be one of the four types: static link, form, submit button or image button. An edge can be created by a static link or a form with submit/image INPUT. For each Edge attribute, the user has to specify the destination node. Two Edge attributes pointing to the same destination can be combined to create a dynamic edge. Node2 is created similarly.

Once all the nodes and edges are specified, the complete WNDL script can be generated by clicking the "Make Agent" button. The authoring tool also provides a "Launch Agent" button for invoking the executor to test the generated WNDL script.

## **4 Information Extraction based on Pattern Discovery (IEPAD)**

IEPAD can automatically discover extraction patterns without user-labeled training examples [1, 2]. This feature is accomplished by applying sequential pattern mining to discover the repeats in a Web page that contains multiple entries of data, such as tables, itemized lists, etc. The pattern discoverer applies the PAT-tree based sequence mining technique [8] to discover possible patterns, and a multi-level analyzer, which conducts several multiple string alignments for attribute extraction. A user interface of IEPAD has been implemented and integrated with the authoring tool of WNDL for users to generate extraction rules of Web pages. IEPAD discovers a set of candidate patterns for the users to select and then generate labeled training examples for Softmealy [5, 4]. Softmealy is a wrapper induction system that can generalize the labeled training examples into extraction rules for the WNDL executor to extract data from input Web pages.

## **5 Conclusion**

We believe this tool can boost the productivity of the Web and help facilitate Web information integration. A trial version of OceanSpray is available for download. Please visit the Web site http://www.deepspot.com or contact the authors.

## **Acknowledgements**

We wish to thank the alumni of AIIA Lab at Institute of Information Science, Academia Sinica: Hung-Hsuan Huang, Chien-Chi Chang and Elan Hung for implementing the early version of the system. We acknowledge the contribution of members in R&D department of DeepSpot: Frank Lin, Melody Chen, Gibbs Wu, Vica Lin, Monte Liao and Jerome Yeh for their effort in building the application described in Section 2.2.

## **A Complete WNDL Script for PubMed**

```
<map> <header inputValuesPath='./inputValues.txt'>
    <edge name='edge1' dest='Node1' method='post'
url='http://www.ncbi.nlm.nih.gov/genome/guide/gquery.cgi'>
        <QueryParam FormInput='db' value='0'/>
         <QueryParam FormInput='term' value='AIDS'/>
    </edge>
    <node name='Node1'>
        <schema>
              <Attr Name="form1" type='edge' subtype='form'
TagFilter=''KeepAll"/>
             <ExtractRule File='node1/rule1/rule.txt'/>
         </schema>
        <schema>
             <Attr Name="form2" type='edge' subtype='form'
                                   TagFilter="KeepAll",
             <ExtractRule File='node1/rule2/rule.txt'/>
         </schema>
        <schema>
             <Attr Name="imglink" type='edge' subtype='image'
```

```
TagFilter="KeepAll"/>
              <ExtractRule File='node1/rule3/rule.txt'/>
         </schema>
         <schema>
              <Attr Name="nextTen" type='edge' subtype='submit'
                                          ..<br>"agFilter="KeepAll"/
              <ExtractRule File='node1/rule4/rule.txt'/>
         </schema>
     </node>
    <edge name='edge2' src='Node1' dest='Node2' method='form'>
         <QueryForm='&form1'/>
          <QueryParam FormInput='&imglink'/>
     </edge>
     <edge name='edge3' src='Node1' dest='Node1' method='form'
          timeouts='20' retry='3' loops='100'>
<QueryForm='&form2'/>
          <QueryParam FormInput='&nextTen'/>
     </edge>
     <node name='Node2'>
         <schema>
               <Attr Name="Authors" type='Data' TagFilter="NoTag"/>
<Attr Name="Title" type='Data' TagFilter="NoTag"/>
<Attr Name="Source" type='Data' TagFilter="NoTag"/>
              <Attr Name="PMID" type='Data' TagFilter="NoTag"/>
         <schema>
         <ExtractRule File='node2/rule1/rule.txt'/>
    </node>
</map>
```
## **References**

- [1] Chia-Hui Chang, Chun-Nan Hsu, and Shao-Chen Lui. Automatic information extraction from semi-structured web pages by pattern discovery. *Decision Support Systems*, 35(1):129–147, 2003. Special Issue on "Web Retrieval and Mining".
- [2] Chia-Hui Chang and Shao-Chen Lui. IEPAD:information extraction based on pattern discovery. In *Proceedings of the Tenth International Conference on the World Wide Web*, pages 681–688, Hong Kong, China, 2001.
- [3] World Wide Web Consortium. Web characterization terminology and definitions sheet, May 1999. Working Draft.
- [4] Chun-Nan Hsu and Chien-Chi Chang. Finite-state transducers for semi-structured text mining. In *Proceedings of IJCAI-99 Workshop on Text mining: Foundations, Techniques and Applications*, pages 38–49, Stockholm, Sweden, 1999.
- [5] Chun-Nan Hsu and Ming-Tsong Dung. Generating finite-state transducers for semi-structured data extraction from the web. *Information Systems*, 23(8):521–538, 1998.
- [6] Hung-Hsuan Huang. Design and implementation of a configurable wrapper for web information integration. Master's thesis, Department of Computer Science and Information Engineering, National Taiwan University, Taipei, Taiwan, July 2000.
- [7] Nickolas Kushmerick, Dan Weld, and Robert Doorenbos. Wrapper induction for information extraction. In *Proceedings of the 15th International Joint Conference on Artificial Intelligence (IJCAI)*, pages 729–737, Japan, 1997.
- [8] D.R. Morrison. Patricia–practical algorithm to retrieve information coded in alphanumeric. *Journal of ACM*, 15(4):514–534, Jan 1968.
- [9] Ion Muslea, Steve Minton, and Craig A. Knoblock. A hierarchical approach to wrapper induction. In *Proceedings of the 3rd International Conference on Autonomous Agents*, pages 190–197, Seattle, WA, 1999.

### **B The authors**

Chia-Hui Chang is an Assistant Professor at the Department of Computer Science and Information Engineering, National Central University in Taiwan. She received her B.S. in Computer Science and Information Engineering from National Taiwan University, Taiwan in 1993 and got her Ph.D. in the same department in Jan. 1999. She worked as a post-doctoral in Chun-Nan Hsu's group after graduation, then joined National Central University from Aug. 1999. Her research interests include information retrieval, knowledge discovery from databases, machine learning, and Web related research. Contact her at Department of Computer Science and Information Engineering, National Central University, ChungLi, 320, Taiwan; chia@csie.ncu.edu.tw.

Harianto Siek is a senior research engineer at Adaptive Intelligent Interent Agent research lab of Institute of Information Science, Academia Sinica, Taiwan. His research interests include AI and Web related technologies. He received a BS in computer science from National Cheng-Chi University, Taipei, Taiwan. Contact him at Institute of Information Science, Academia Sinica, Taipei, 115, Taiwan; chihai@iis.sinica.edu.tw.

Jiann-Jyh Lu is a senior research engineer at Adaptive Intelligent Interent Agent research lab of Institute of Information Science, Academia Sinica, Taiwan. His research interests include Pattern Recognition, Data Mining and Web related technologies. He received a BS in Applied Mathemtics from National Chung Hsing University and a MS in Computer Science and Information Engineering from National Chiao Tung University, Taiwan. Contact him at Institute of Information Science,Academia Sinica, Taipei, 115, Taiwan; jjlu@iis.sinica.edu.tw.

Jen-Jie Chiou is a bioinformatics specialist at Deepspot Intelligent Systems Inc., Taiwan. His research interests include Bioinformatics and Web related technologies. He received a MS in Institute of Occupational Medicine and Industrial Hygiene, College of Public Health, National Taiwan University, Taipei, Taiwan. Contact him at Institute of Information Science, Academia Sinica, Taipei, 115, Taiwan; jjchiou@iis.sinica.edu.tw.

Chun-Nan Hsu is an Associate Research Fellow at Institute of Information Science, Academia Sinica in Taiwan. He was Assistant Professor in the Department of Computer Science and Engineering at Arizona State University from 1996 to 1998, and Adjunct Assistant Professor in the Department of Computer Science and Information Engineering at National Chiao-Tung University from 1999 to 2000. His current research interests include machine learning, knowledge discovery and data mining, databases, intelligent Internet agents, and their applications in bioinformatics. He received his B.S. in Computer Engineering from National Chiao-Tung University, Taiwan in 1988, and both his M.S. and Ph.D. in Computer Science from the University of Southern California, CA, USA in 1992 and 1996, respectively. He is a member of IEEE, ACM, AAAI and Taiwanese Association for Artificial Intelligence (TAAI). He is on the Program Committee of AAAI-98, AAMAS-2002 and many other renown academic conferences. He has two U.S. patents pending. Contact him at Institute of Information Science, Academia Sinica, Taipei, 115, Taiwan; chunnan@iis.sinica.edu.tw.